# **[Wspólne](https://pomoc.comarch.pl/altum/documentation/wspolne-9/)**

# **Zmiany w obszarze Krajowego Systemu e-Faktur**

W związku ze zmianami wprowadzonymi przez Ministerstwo Finansów od wersji 2024.0 została zaktualizowana struktura logiczna schema FA(2) dla faktury ustrukturyzowanej w KSeF oraz dodana wizualizacja faktury importowanej z KSeF.

## **Zmiany w konfiguracji firmy**

Na formularzu firmy na zakładce *KSeF* zostało dodane pole *Schema FA.*

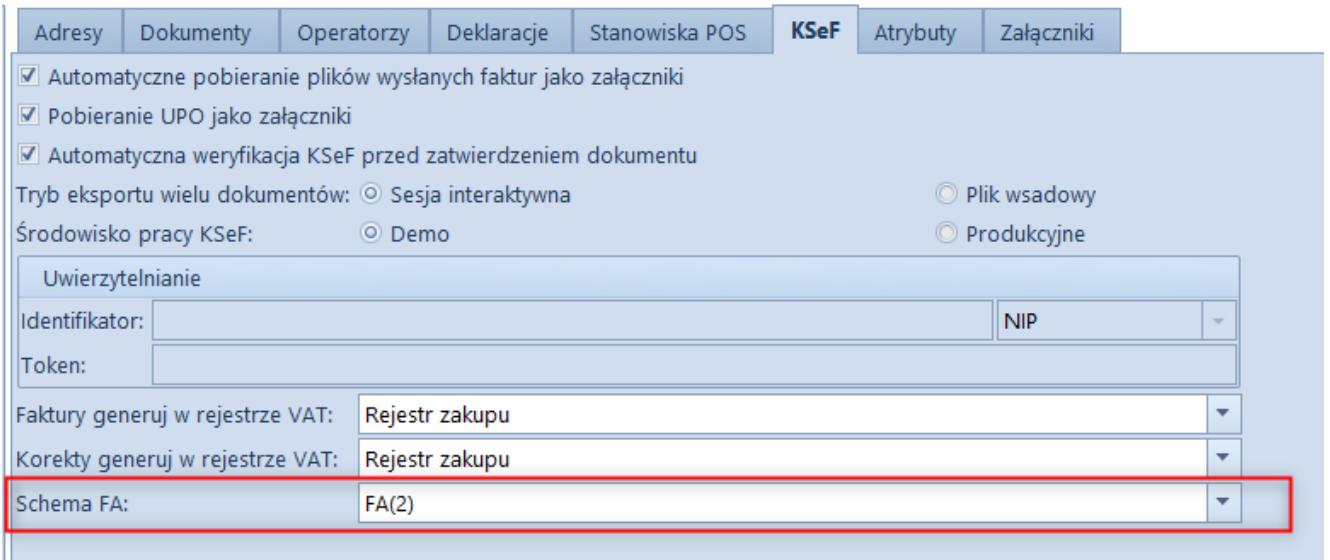

Zakładka KSeF na formularzu firmy

## **Import faktur**

W najnowszej wersji została również dodana wizualizacja faktur zaimportowanych z KSeF. Użytkownik może zobaczyć co znajduje się na zaimportowanej fakturze, bez konieczności logowania się

### do KSeF. Na liście faktur należy dwuklikiem wybrać dany dokument, aby wyświetlić podgląd faktury.

#### Krajowy System e-Faktur

FS/2023/00003

Faktura podstawowa Numer KSeF: 5129654004-20230926-83205F434ED7-75

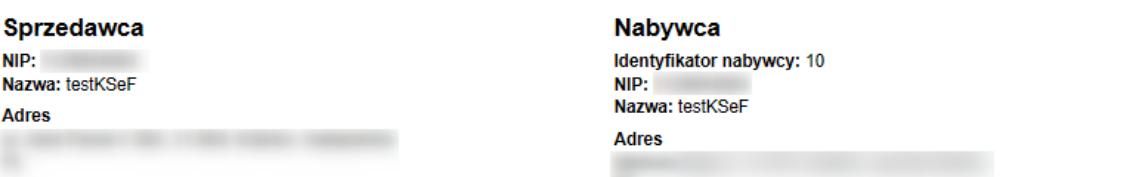

#### Szczegóły

Data wystawienia, z zastrzeżeniem art. 106na ust. 1 ustawy: 2023-09-26

#### Pozycje

Faktura wystawiona w cenach netto w walucie PLN

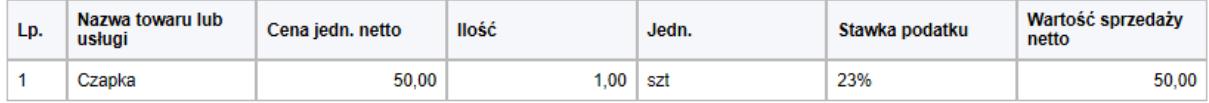

Kwota należności ogółem: 61,50 PLN

#### Podsumowanie stawek podatku

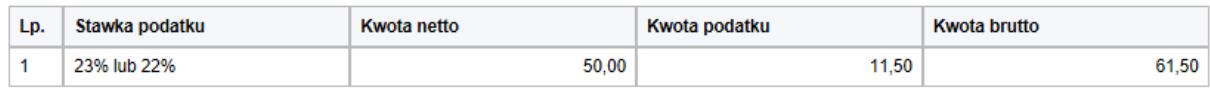

#### Płatność

Forma płatności: gotówka

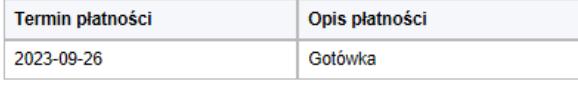

Numery dokumentów magazynowych WZ

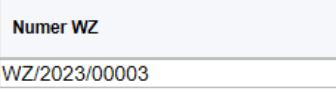

### Wizualizacja faktury z KSeF

Podgląd faktury ustrukturyzowanej odzwierciedla wszystkie elementy dostępne i zgodne z podglądem faktury ze strony KSeF Ministerstwa Finansów.

Faktury importowane są prezentowane według schemy FA(1) i FA(2) w zależności od daty wystawienia faktur w KSeF